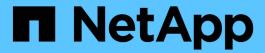

# **Specify trace settings**

NetApp SMI-S Provider

NetApp February 12, 2024

This PDF was generated from https://docs.netapp.com/us-en/smis-provider/reference-trace-setting-values.html on February 12, 2024. Always check docs.netapp.com for the latest.

# **Table of Contents**

| Specifying trace settings | <br> | <br> | <br> | <br> | <br> |  | <br> | <br> |  | <br> | <br> | <br> | <br> |  | <br> | <br> | <br>• |
|---------------------------|------|------|------|------|------|--|------|------|--|------|------|------|------|--|------|------|-------|
| Trace setting values      | <br> | <br> | <br> | <br> | <br> |  | <br> | <br> |  | <br> | <br> | <br> | <br> |  | <br> | <br> | <br>- |

## **Specifying trace settings**

Having tracing enabled is important for gathering information for troubleshooting. However, having tracing enabled can impact performance, so carefully consider what must be traced and how long you need tracing enabled.

### Before you begin

- You must already have login credentials as Administrator.
- · You must already have logged in to the host system as Administrator.

### **Steps**

- 1. Access NetApp SMI-S Provider.
- 2. Specify various trace settings as applicable:

| Action                                 | Command                                               |
|----------------------------------------|-------------------------------------------------------|
| Specify the components to be traced    | <pre>cimconfig -s traceComponents=components -p</pre> |
| Specify the trace facility             | <pre>cimconfig -s traceFacility=facility -p</pre>     |
| Specify the location of the trace file | <pre>cimconfig -s traceFilePath=path_name -p</pre>    |
| Specify the trace level                | cimconfig -s traceLevel=level -p                      |

3. Restart the CIM server:

smis cimserver restart

### **Trace setting values**

You can specify the components to trace, the trace target, and the level of tracing. Optionally, you can change the name and location of the trace file if you do not want to use the default trace file name and location.

You can configure the following trace settings:

traceComponents

Specifies the components to be traced. By default, all components are traced.

traceFacility

Specifies the target to which trace messages are written:

• File

This is the default value, which specifies that trace messages are written to the file specified by the traceFilePath configuration option.

Log

Specifies that trace messages are written to the cimserver standard log file.

### traceFilePath

Specifies the location of the trace file. By default, the trace is file is named cimserver.trc and is located in the traces directory.

### traceLevel

Specifies the level of tracing. By default, tracing is disabled.

| Trace level | Trace messages written                         |
|-------------|------------------------------------------------|
| 0           | Tracing is disabled.                           |
| 1           | Severe and log messages.                       |
| 2           | Basic flow trace messages (low data detail)    |
| 3           | Inter-function logic flow (medium data detail) |
| 4           | High data detail                               |
| 5           | High data detail + Method enter and exit       |

### Copyright information

Copyright © 2024 NetApp, Inc. All Rights Reserved. Printed in the U.S. No part of this document covered by copyright may be reproduced in any form or by any means—graphic, electronic, or mechanical, including photocopying, recording, taping, or storage in an electronic retrieval system—without prior written permission of the copyright owner.

Software derived from copyrighted NetApp material is subject to the following license and disclaimer:

THIS SOFTWARE IS PROVIDED BY NETAPP "AS IS" AND WITHOUT ANY EXPRESS OR IMPLIED WARRANTIES, INCLUDING, BUT NOT LIMITED TO, THE IMPLIED WARRANTIES OF MERCHANTABILITY AND FITNESS FOR A PARTICULAR PURPOSE, WHICH ARE HEREBY DISCLAIMED. IN NO EVENT SHALL NETAPP BE LIABLE FOR ANY DIRECT, INDIRECT, INCIDENTAL, SPECIAL, EXEMPLARY, OR CONSEQUENTIAL DAMAGES (INCLUDING, BUT NOT LIMITED TO, PROCUREMENT OF SUBSTITUTE GOODS OR SERVICES; LOSS OF USE, DATA, OR PROFITS; OR BUSINESS INTERRUPTION) HOWEVER CAUSED AND ON ANY THEORY OF LIABILITY, WHETHER IN CONTRACT, STRICT LIABILITY, OR TORT (INCLUDING NEGLIGENCE OR OTHERWISE) ARISING IN ANY WAY OUT OF THE USE OF THIS SOFTWARE, EVEN IF ADVISED OF THE POSSIBILITY OF SUCH DAMAGE.

NetApp reserves the right to change any products described herein at any time, and without notice. NetApp assumes no responsibility or liability arising from the use of products described herein, except as expressly agreed to in writing by NetApp. The use or purchase of this product does not convey a license under any patent rights, trademark rights, or any other intellectual property rights of NetApp.

The product described in this manual may be protected by one or more U.S. patents, foreign patents, or pending applications.

LIMITED RIGHTS LEGEND: Use, duplication, or disclosure by the government is subject to restrictions as set forth in subparagraph (b)(3) of the Rights in Technical Data -Noncommercial Items at DFARS 252.227-7013 (FEB 2014) and FAR 52.227-19 (DEC 2007).

Data contained herein pertains to a commercial product and/or commercial service (as defined in FAR 2.101) and is proprietary to NetApp, Inc. All NetApp technical data and computer software provided under this Agreement is commercial in nature and developed solely at private expense. The U.S. Government has a non-exclusive, non-transferrable, nonsublicensable, worldwide, limited irrevocable license to use the Data only in connection with and in support of the U.S. Government contract under which the Data was delivered. Except as provided herein, the Data may not be used, disclosed, reproduced, modified, performed, or displayed without the prior written approval of NetApp, Inc. United States Government license rights for the Department of Defense are limited to those rights identified in DFARS clause 252.227-7015(b) (FEB 2014).

#### **Trademark information**

NETAPP, the NETAPP logo, and the marks listed at <a href="http://www.netapp.com/TM">http://www.netapp.com/TM</a> are trademarks of NetApp, Inc. Other company and product names may be trademarks of their respective owners.